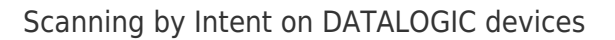

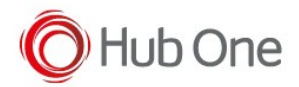

Configure in the Terminal MEMOR:

 Android 8: Settings – System – Scanner Settings – Wedge Android 9+: Settings – Datalogic Settings – Scanner Settings – Wedge

- Disable the option "Enable keyboard wedge"
- Check the following parameters are set in "Enable intent wedge"

```
 Mode = BroadCast Intent
action = "com.datalogic.decodewedge.decode action"
 category ="com.datalogic.decodewedge.decode_category"
 string = "com.datalogic.decode.intentwedge.barcode_string"
 type = "com.datalogic.decode.intentwedge.barcode_type"
```
• Save the configuration in "Scanner settings" option

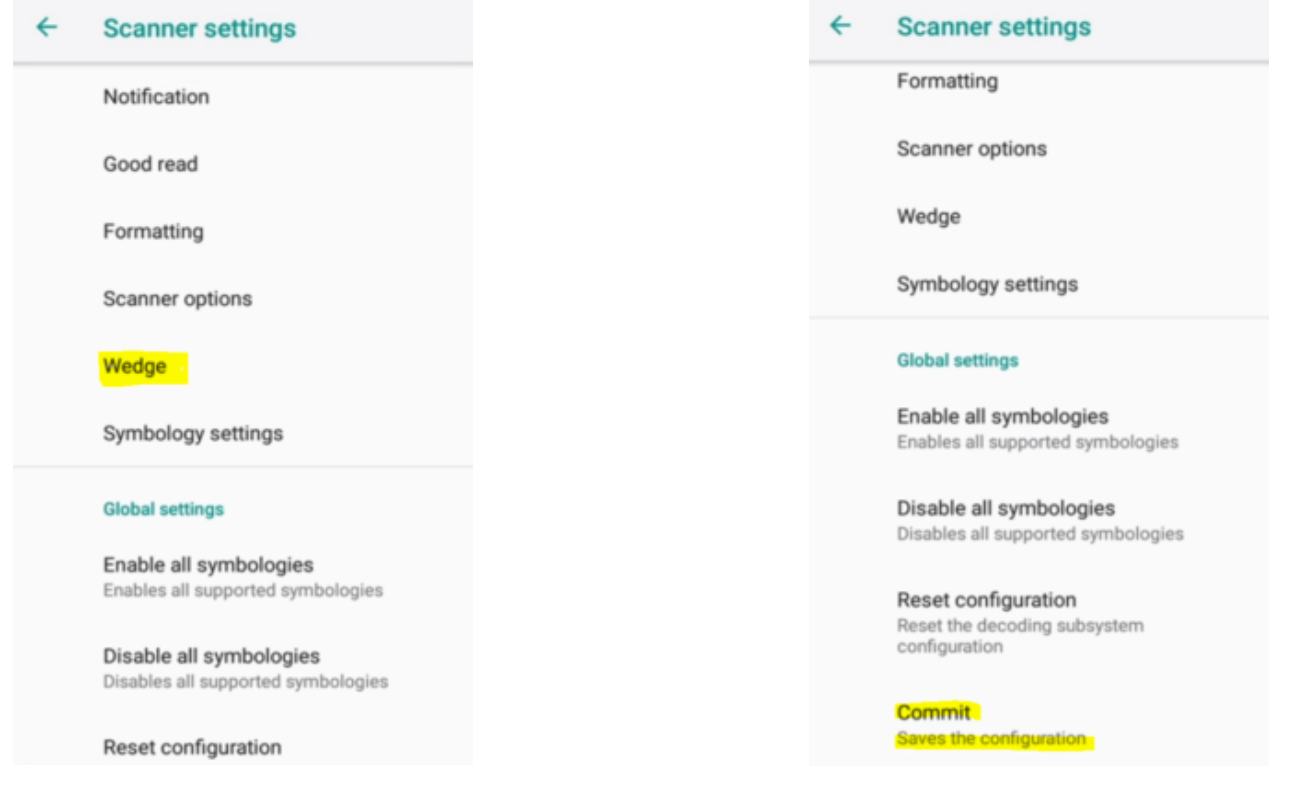

## Configure in TellNext \_tnx\_profile.jcf

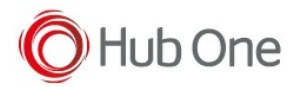

```
 "IntentScanner": {
   "Action": "com.datalogic.decodewedge.decode_action",
   "Extra": "com.datalogic.decode.intentwedge.barcode_string",
   "CodeType": "com.datalogic.decode.intentwedge.barcode_type",
   "HasCategory": true,
   "Category": "com.datalogic.decodewedge.decode_category"
 },
```